## How to view the Online Personnel Policy Manual

Please follow instructions carefully.

Go to LLRIB website (https://llrib.com/)

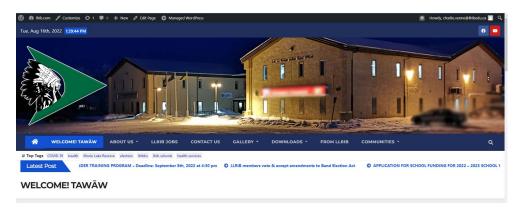

Scroll down until you see META in a blue tab, click "Log in."

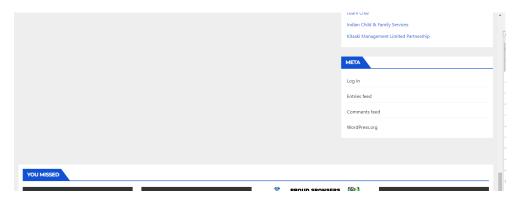

It will take you the login page. Login with your work email and password. Check "Remember Me," to stay logged in to your computer.

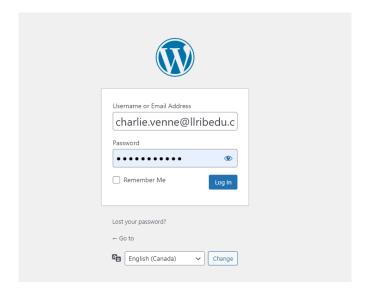

## You will see your Profile page

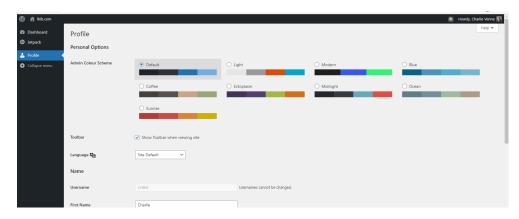

Click where it says "Ilrib.com", in the top-left corner.

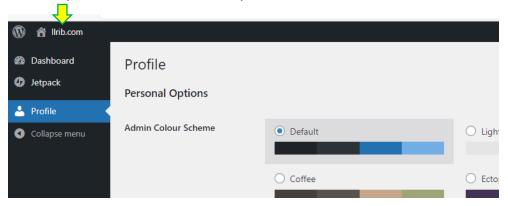

Back to the main website page, scroll down until you see the ONLINE PERSONNEL POLICY MANUAL icon, click it

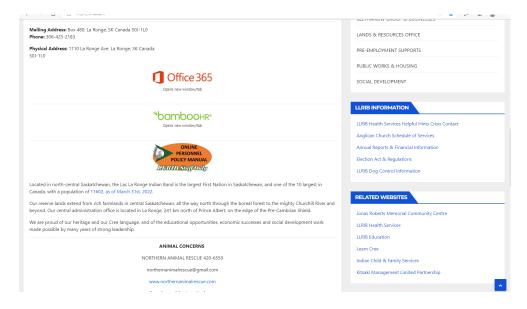

## You will then be on the PPM page:

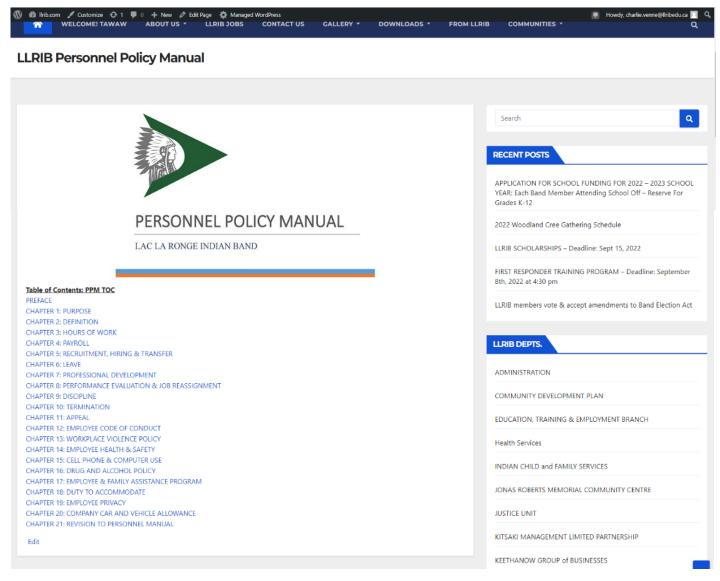

Next time you want to view the PPM, just click on the orange icon on the homepage of LLRIB.COM:

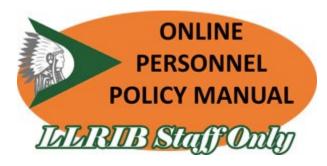